# **BestImage Crack [2022]**

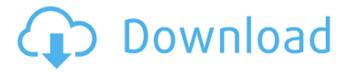

### **BestImage Crack Free For Windows**

Uncover image details fast! In Windows, it's always difficult to have the lastopened files listed on your computer desktop in a clean manner. The statusbar always displays a list of the last opened files, windows, and system tray icons. But, in Linux, it's possible to have only the last-opened files listed on your computer desktop in a clean manner. It's easy to sort or even reorganize the desktop folders.

Therefore, we can quickly access the last-opened files and windows. In today's tutorial, we are going to show you how to quickly launch last-opened applications in Linux. All the files that you want can be instantly accessible. The system puts a solid effort on organizing and finding those items on your desktop. Do you want to know how to access last-opened files? The process is quite simple. All you have to do is: Open the Applications menu, select Utilities and then "Show Desktop". Right-

click anywhere on the desktop, choose Properties and then Last Opened Applications. At the bottom of the Properties window, there is an "Open a new window" button which opens the window with the last-opened files in any way you want. In Windows, it's always difficult to have the last-opened files listed on your computer desktop in a clean manner. The statusbar always displays a list of the last opened files, windows, and system tray icons. But, in Linux, it's possible to have only the last-opened files listed on your computer desktop in a clean manner. It's easy to sort or even reorganize the desktop folders. Therefore, we can quickly access the last-opened files and windows. In today's tutorial, we are going to show you how to quickly launch last-opened applications in Linux. All the files that you

want can be instantly accessible. The system puts a solid effort on organizing and finding those items on your desktop. Do you want to know how to access last-opened files? The process is quite simple. All you have to do is: Open the Applications menu, select Utilities and then "Show Desktop". Right-click anywhere on the desktop, choose Properties and then Last Opened Applications. At the bottom of the Properties window, there is an "Open a new window" button which opens the window with the last-opened files in any way you want. This tutorial will show you how to clone your entire system to a new drive in

#### BestImage Crack+ X64 [Latest] 2022

Free Clipboard Manager is a clipboard manager for Windows Vista. It is an easy-to-

use application that saves time by automatically copying text and links from web browser and e-mail tool to the Windows clipboard. Free Clipboard Manager allows you to save text in a Google, Yahoo or Bing account (Facebook also works). In case you have two or more accounts to use, Free Clipboard Manager will prompt you for the account to use when you want to copy or paste text. The program operates as a standalone application and it doesn't require any additional software to function. It also doesn't interfere with your browser settings and it doesn't use any resources. It is a safe and fast application that helps you to backup text and links that you may need for later use. Free Clipboard Manager Description: Best Wifi Speed Test measures the connection speed of a home or office network by running a series of tests that simulate the way a computer communicates with the Internet. The app displays the results, provides instant graphical and numerical feedback, and lists any known problems with the network. This is a great tool if you're looking to test your home or office network's speed, or if you're planning to buy a new router and need to make sure that it will deliver good speeds in your house. It should be noted that Best Wifi Speed Test can only be used to test local networks that are connected to the computer through Ethernet cables or Wi-Fi connections. The app runs a series of connection tests on the specified network that includes the test of the following key values: • Data Rate (up to 1000 Mbps) • Bandwidth (up to 54 Mbps) • Signal Strength (4-100 dBm) Best Wifi Speed Test Description: Updated: Mon Jan 15 13:05:07 EET 2018 Mail Recovery Pro can easily recover items from damaged or lost email messages. It can also display and search messages. You can use this program even without having to add an e-mail account. This is a powerful solution for emails that could be lost. The program also has a built-in recovery function that, in case the system stops responding, will display a dialog box with the scanned attachments. It includes an option to filter incoming and outgoing emails. You can select only email messages with

attachments. This is a convenient tool that allows you to view all received and sent items in a special archive. The recovery tool can take approximately one minute to scan all b7e8fdf5c8

#### **BestImage Free Download**

The BestImage program allows you to view and convert image files to the BMP, JPG and ICO formats. The interface of the application is plain and simple to navigate through. Thanks to the Explorer-based layout, you can easily locate and access image files on your hard drive. So, you can switch to full screen mode, rename files, create a slideshow and adjust the slide speed, stretch images, toggle between the file list and thumbnail view, set pictures as wallpaper, enable Bestlmage to overwrite existing files (in case of conversion), and more. The image processing tool requires a very low amount of system resources (which can be barely noticed), has a good response time, quickly finishes a conversion job and manages to keep a good image quality. An error popped up during our tests after accessing the "Options" area but it didn't interfere with the overall functionality of the program. All in all, BestImage doesn't have any outstanding features but it can be easily used by individuals of any experience level. We suggest you test it for yourself to see if it matches your preferences. Free download of BestImage 1.2, size 8.73 Mb. BestImage for Windows Portable is a very simple-to-use program which allows you to view and convert image files to the BMP, JPG and ICO formats. This is a portable software, so you don't have to install BestImage. It means that you can store it on a removable drive, plug it into any computer and directly run its executable file. Also, your Windows registry keys will not be affected. The interface of the application is plain and simple to navigate through. Thanks to the Explorerbased layout, you can easily locate and access image files on your hard drive. So, you can switch to full screen mode, rename files, create a slideshow and adjust the slide speed, stretch images, toggle between the file list and thumbnail view, set pictures as wallpaper, enable Bestlmage to overwrite existing files (in case of conversion), and more. The image processing tool requires a very low amount of system resources (which can be barely noticed), has a good response time, quickly finishes a conversion job and manages to keep a good image quality. An error popped up during our tests after accessing the "Options" area but it didn't interfere with the overall functionality of the program. All in all, BestImage doesn't have any outstanding features but it can be easily used by individuals of any experience level. We suggest you

## What's New in the BestImage?

BestImage is a very simple-to-use program which allows you to view and convert image files to the BMP, IPG and ICO formats. This is a portable software, so you don't have to install Bestlmage. It means that you can store it on a removable drive, plug it into any computer and directly run its executable file. Also, your Windows registry keys will not be affected. The interface of the application is plain and simple to navigate through. Thanks to the Explorer-based layout, you can easily locate and access image files on your hard drive. So, you can switch to full screen mode, rename files, create a slideshow and adjust the slide speed, stretch images, toggle between the file list and thumbnail view, set pictures as wallpaper. enable BestImage to overwrite existing files (in case of conversion), and more. The image processing tool requires a very low amount of system resources (which can be barely noticed), has a good response time, quickly finishes a conversion job and manages to keep a good image quality. An error popped up during our tests after accessing the "Options" area but it didn't interfere with the overall functionality of the program. All in all, Bestlmage doesn't have any outstanding features but it can be easily used by individuals of any experience level. We suggest you test it for yourself to see if it matches your preferences. BestImage is a very simple-to-use program which allows you to view and convert image files to the BMP, JPG and ICO formats. This is a portable software, so you don't have to install BestImage. It means that you can store it on a removable drive, plug it into any computer and directly run its executable file. Also, your Windows registry keys will not be affected. The interface of the application is plain and simple to navigate through. Thanks to the Explorer-based layout, you can easily locate and access image files on your hard drive. So, you can switch to full screen mode, rename files, create a slideshow and adjust the slide speed, stretch images, toggle between the file list and thumbnail view, set pictures as wallpaper, enable Bestlmage to overwrite existing files (in case of conversion), and more. The image processing tool requires a very low amount of system resources (which can be barely noticed), has a good response time, quickly finishes a conversion job and manages to keep a good image quality. An error popped up during our tests after accessing the "Options"

#### **System Requirements For BestImage:**

This is an emulator for OSX only. The game will not run on other operating systems. After you install the game you must do the following to be able to play it Create the a soft link called 'Game' and place it in your home directory Open up the Terminal application and type the following command In -s

~/Game/OSX/cursors/Game.app/Contents/MacOS/Game ~/Game/Game Close the Terminal and restart your game or other applications If you get a message saying the

https://www.petisliberia.com/floopy-crack-torrent/

https://www.fairhaven-

ma.gov/sites/g/files/vvhlif7541/f/uploads/records\_access-\_retirement.pdf

http://topfleamarket.com/?p=27903

http://lavavajillasportatiles.com/?p=69521

https://spa-fa.cz/wp-

content/uploads/2022/07/RQ Apache LogViewer Activator Download X64.pdf

http://www.hacibektasdernegi.com/wp-content/uploads/APRSBeacon.pdf

http://youthclimatereport.org/news-cat/sharepoint-services-developer-evaluation-with-license-kev-x64/

http://purosautosdallas.com/?p=31350

http://escortguate.com/get-organized-0-193-download-for-pc-updated-2022/

https://sissycrush.com/upload/files/2022/07/3aIbXEKnF12RfCXPglWg\_04\_6a7ea0b0

1e39e5fdc1ef45dd7a22f4d9\_file.pdf

https://www.didochat.com/upload/files/2022/07/zyawJB25hpJtZDiQXomh\_04\_7576e 528a0bb8f958bdcbcda2fbdb8d0 file.pdf

https://dhormalochona.com/internet-evidence-finder-3-1-0-crack-download-april-2022/

https://bloc-poutine-32152.herokuapp.com/olamzan.pdf

https://www.topperireland.com/advert/maxdecoder-crack-download-for-pc-latest-2022/

https://sindisfac.com.br/advert/time-card-database-software-crack-free-

download-3264bit/

https://nightshow.pro/wp-content/uploads/2022/07/Desktop\_Crystal\_Icons.pdf

https://iwasacrookedlawyer.com/uncategorized/easy-hard-drive-space-monitor-

crack-pc-windows-april-2022/

http://duhocnewworld.com/wp-

content/uploads/2022/07/Office\_Regenerator\_Crack\_\_.pdf
https://www.skiptoninternational.com/system/files/webform/corbrit452.pdf
https://startclube.net/upload/files/2022/07/qA4sr8daO9yPIfVqvVgi\_04\_ea5afa8d0aa
786db3cc4bfea5f6e6ec3\_file.pdf